# Inverse Multiplexing Over ATM (IMA) auf Cisco Routern der Serien 2600 und 3600 Ī

## Inhalt

**[Einführung](#page-0-0)** [Bevor Sie beginnen](#page-1-0) [Konventionen](#page-1-1) [Voraussetzungen](#page-1-2) [Verwendete Komponenten](#page-1-3) [Konfigurieren](#page-1-4) [Netzwerkdiagramm](#page-2-0) [Konfigurationen](#page-2-1) [Überprüfen](#page-3-0) [Befehle anzeigen](#page-3-1) [Fehlerbehebung](#page-7-0) [Häufige Fehler](#page-7-1) [Zugehörige Informationen](#page-8-0)

## <span id="page-0-0"></span>**Einführung**

Inverse Multiplexing over ATM (IMA) beinhaltet ein zyklisches Inverse-Multiplexing und De-Multiplexing von ATM-Zellen unter physischen Verbindungen, die zu einer höheren Bandbreite und logischen Verbindung zusammengefasst werden. Die Rate der logischen Verbindung entspricht ungefähr der Summe der Rate der physischen Verbindungen in der IMA-Gruppe. Zellströme werden rund über die verschiedenen T1/E1-Verbindungen verteilt und am Ziel neu zusammengesetzt, um den ursprünglichen Zellstrom zu bilden. Die Sequenzierung erfolgt mithilfe von IMA Control Protocol (ICP)-Zellen.

In der Übertragungsrichtung wird der von der ATM-Schicht empfangene ATM-Zellstream auf Zellbasis über die verschiedenen Verbindungen innerhalb der IMA-Gruppe verteilt. Am anderen Ende reassembliert die empfangende IMA-Einheit die Zellen jeder Verbindung auf Zellbasis und rekonstruiert den ursprünglichen ATM-Zellstrom. Das folgende Bild zeigt, wie Zellströme über mehrere Schnittstellen übertragen und neu kombiniert werden, um den ursprünglichen Zellstream zu bilden. Die Empfangsschnittstelle verwirft die ICP-Zellen, und der aggregierte Zellstrom wird dann an die ATM-Schicht übergeben.

Regelmäßig sendet die übertragende IMA spezielle Zellen, die den Wiederaufbau des ATM-Zellstreams am empfangenden IMA ermöglichen. Diese ICP-Zellen liefern die Definition eines IMA-Frames.

Zellströme werden über mehrere Schnittstellen übertragen und neu kombiniert, um den ursprünglichen Stream zu bilden.

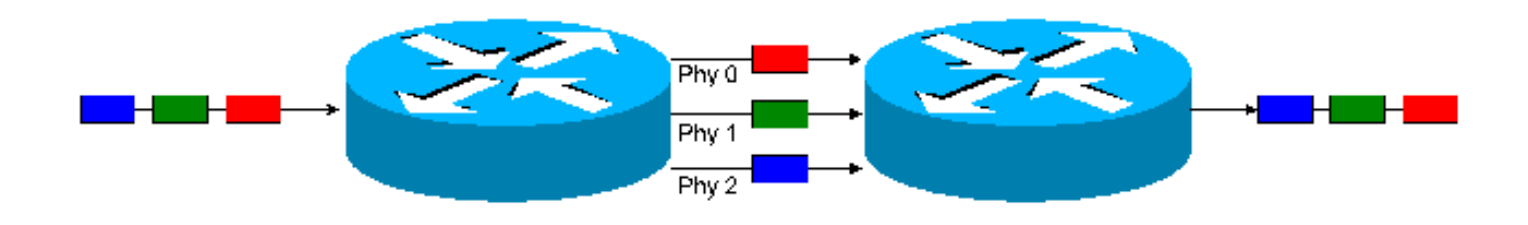

## <span id="page-1-0"></span>Bevor Sie beginnen

### <span id="page-1-1"></span>Konventionen

Weitere Informationen zu Dokumentkonventionen finden Sie in den [Cisco Technical Tips](//www.cisco.com/en/US/tech/tk801/tk36/technologies_tech_note09186a0080121ac5.shtml) [Conventions.](//www.cisco.com/en/US/tech/tk801/tk36/technologies_tech_note09186a0080121ac5.shtml)

### <span id="page-1-2"></span>Voraussetzungen

T1-Schaltungen werden meist "End-to-End" terminiert, bevor eine IMA-Implementierung getestet werden kann.

Hinweis: In einer Laborumgebung können Router über T1-Crossover-Kabel "Back-to-Back" angeschlossen werden. (PINs 1-4, 2-5).

### <span id="page-1-3"></span>Verwendete Komponenten

Die Informationen in diesem Dokument basieren auf den unten stehenden Software- und Hardwareversionen.

- NM-4T1-IMA, NM-8TI-IMA Unterstützt die Serien 2600 und 3600.
- AIM-ATM (ATM Advanced Integration Module) wird mit der T1/E1 Multiflex-Trunk WAN-● Schnittstellenkarte (VWIC-MFT) verwendet. Unterstützt bis zu 4 T1/E1-Schnittstellen und ermöglicht die Bündelung mit IMA-Services.

Hinweis: Beide Module erfordern alle Cisco IOS® "IP Plus"- oder Service Provider (-p)- Funktionen.

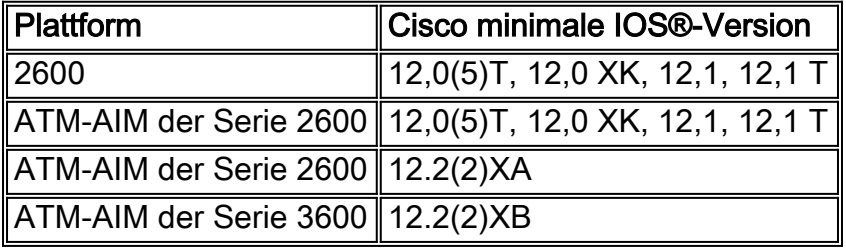

Die Netzwerkmodule (NMs) von Cisco für die Serien 2600 und 3600 unterstützen derzeit die ATM Forum Specification 1.0 (AF-PHY-0086.000), die IMA-Funktionen und Zellenformate (Füller und IMA) definiert. AIM-ATM-Module für die Serien 2600 und 3600 unterstützen auch IMA 1.1 (AF-PHY-00086.001.) Weitere Informationen zu den Spezifikationen des ATM-Forums finden Sie auf der Website des [ATM-Forums](http://www.atmforum.com/) .

## <span id="page-1-4"></span>Konfigurieren

In diesem Abschnitt erhalten Sie Informationen zum Konfigurieren der in diesem Dokument beschriebenen Funktionen.

Hinweis: Um weitere Informationen zu den in diesem Dokument verwendeten Befehlen zu erhalten, verwenden Sie das [IOS-T](//tools.cisco.com/Support/CLILookup/cltSearchAction.do)ool für die [Befehlssuche](//tools.cisco.com/Support/CLILookup/cltSearchAction.do).

#### <span id="page-2-0"></span>Netzwerkdiagramm

In diesem Dokument wird die im Diagramm unten dargestellte Netzwerkeinrichtung verwendet.

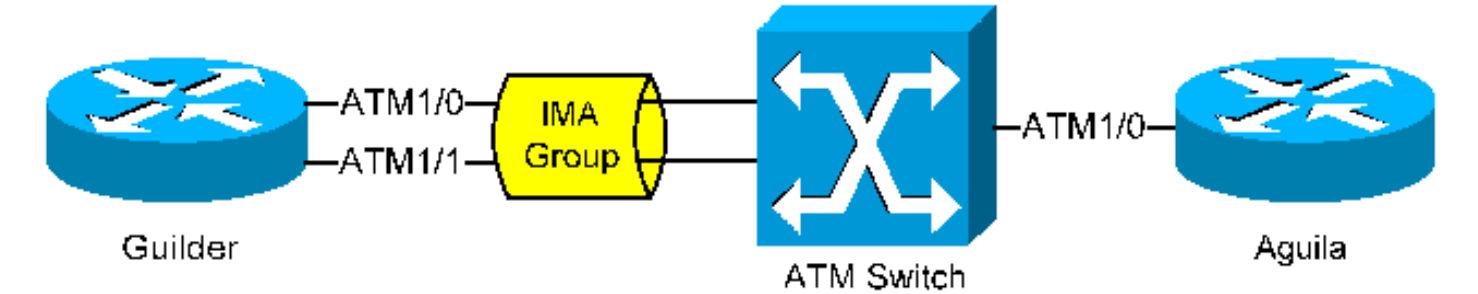

### <span id="page-2-1"></span>Konfigurationen

Hinweis: Die folgenden Informationen gelten für Gilder

Führen Sie die folgenden Konfigurationsschritte aus, um eine IMA-Gruppe zu konfigurieren:

- Führen Sie die folgenden Konfigurationsschritte aus, um eine IMA-Gruppe zu konfigurieren:
- Legen Sie ggf. die Parameter für die physische Ebene fest. Zum Beispiel Scrambling.
- Gruppieren Sie die erforderlichen E1/T1-Schnittstellen (sie müssen sich im gleichen Port-● Adapter/Netzwerkmodul befinden) mit dem Befehl ima-group.

Die IMA-Schnittstelle hat die folgende Syntax:

**interface atm x/imay**

wobei x die Steckplatznummer und y die IMA-Gruppennummer ist.

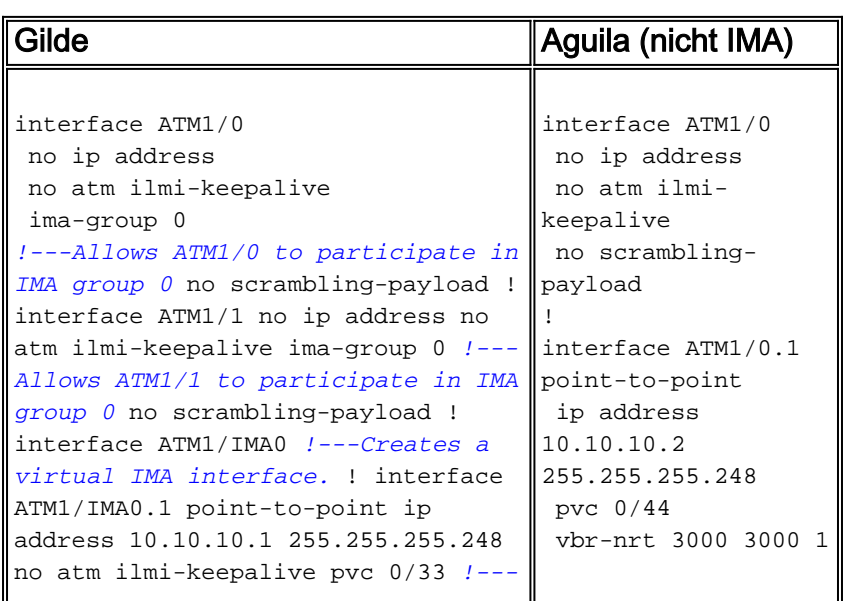

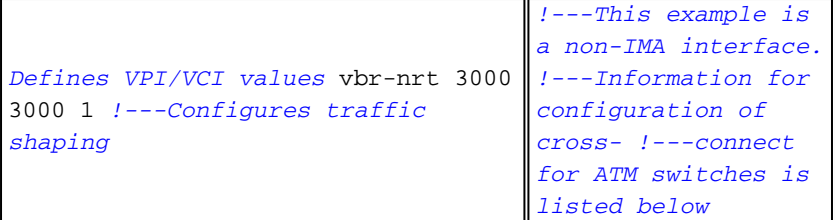

Die folgenden zusätzlichen Überlegungen beziehen sich auf diese Konfiguration:

- Traffic Shaping-Parameter können je nach Umgebung variieren. Weitere Informationen [finden](//www.cisco.com/warp/customer/121/atm_vbrshape.shtml) Sie unter [Erläuterungen zur Servicekategorie VBR-nrt und zum Traffic Shaping für ATM-VCs](//www.cisco.com/warp/customer/121/atm_vbrshape.shtml) und [Traffic Shaping mit Cisco Routern der Serien 2600 und 3600](//www.cisco.com/warp/customer/121/traffic_shape_3600.shtml).
- Abhängig von der Carrier-Konfiguration ist auf Schnittstellenebene ggf. eine Scrambling-● Funktion erforderlich. Weitere Informationen finden Sie unter [Wann sollte Scrambling auf](//www.cisco.com/warp/customer/121/atm_scrambling.html) [virtuellen ATM-Schaltungen aktiviert sein](//www.cisco.com/warp/customer/121/atm_scrambling.html).
- Konfigurationen für Cisco ATM-Switches werden in diesem Dokument nicht behandelt. ATM-Switches erfordern eine Cross-Connect-Verbindung mit den IMA-Zellen zwischen den Schnittstellen. [Inverse Multiplexing over ATM auf Cisco 7X00-Routern und ATM-Switches](//www.cisco.com/warp/customer/121/paima.html) enthält Beispielkonfigurationen wie Cross-Connect mit den Cisco LS-1010- und Cat8500- Serien.

# <span id="page-3-0"></span>Überprüfen

### <span id="page-3-1"></span>Befehle anzeigen

#### show ima interface atm 1/ima0

```
guilder#show ima interface atm 1/ima0
Interface ATM1/IMA0 is up
        Group index is 1
        Ne state is operational, failure status is noFailure
        Active links bitmap 0x3
    IMA Group Current Configuration:
        Tx/Rx configured links bitmap 0x3/0x3
        Tx/Rx minimum required links 1/1
        Maximum allowed diff delay is 25ms, Tx frame length 128
        Ne Tx clock mode CTC, configured timing reference link ATM1/0
        Test pattern procedure is disabled
    IMA Group Current Counters (time elapsed 257 seconds):
        0 Ne Failures, 0 Fe Failures, 0 Unavail Secs
    IMA Group Total Counters (last 5 15 minute intervals):
        1 Ne Failures, 1 Fe Failures, 22 Unavail Secs
    IMA link Information:
        Link Physical Status NearEnd Rx Status Test Status
        ---- --------------- ----------------- -----------
ATM1/0 up active active disabled
       ATM1/1 up active disabled
```
#### Beschreibung der Felder für die show ima-Schnittstelle:

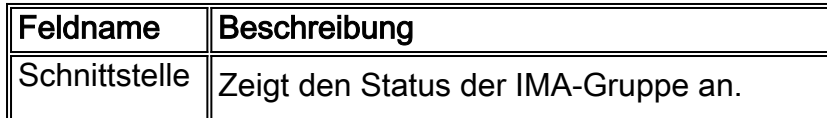

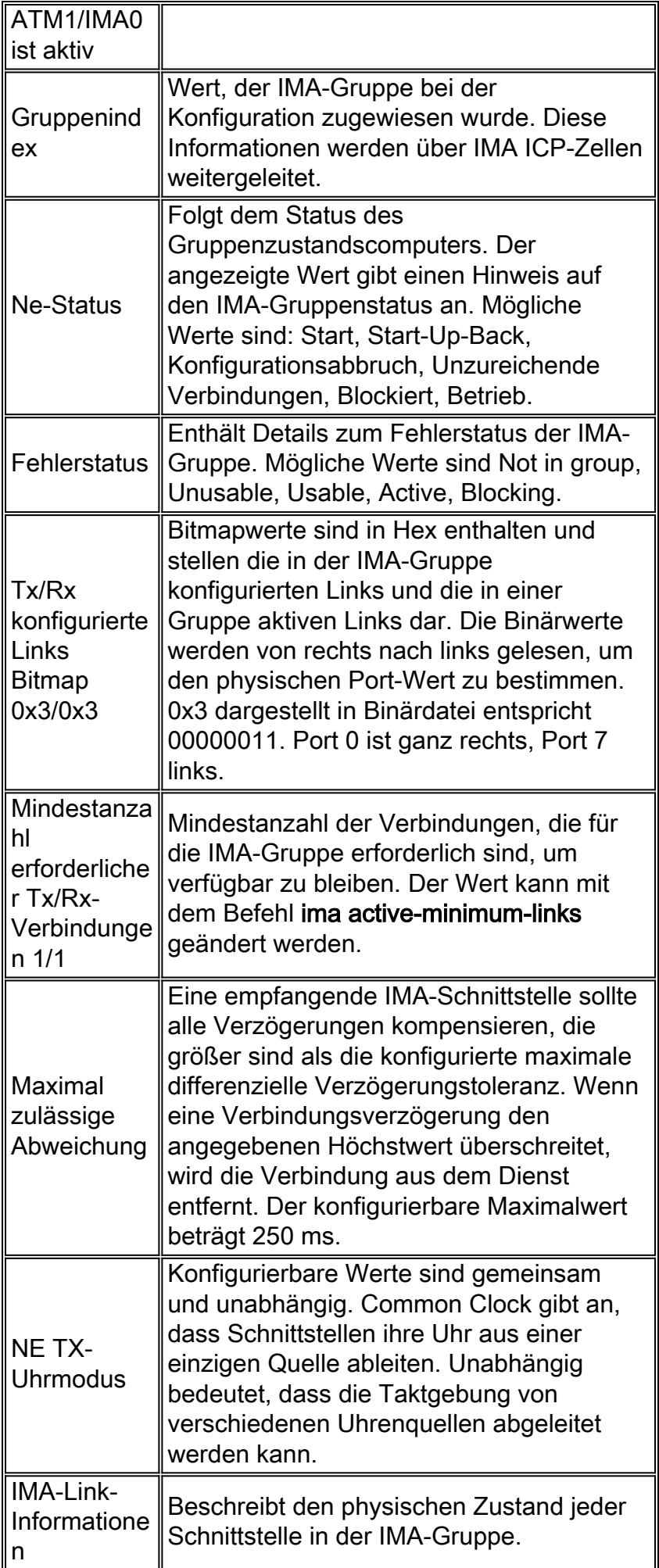

#### Bestimmte show atm interface atm 1/ima0

guilder#show atm interface atm 1/ima0 **Interface ATM1/IMA0:** AAL enabled: AAL5 , **Maximum VCs: 256**, Current VCCs: 3 Maximum Transmit Channels: 0 Max. Datagram Size: 4496 **PLIM Type: DS1 IMA, Framing is** T1 ESF, TX clocking: IMA CTC **304244 input, 309038 output**, 0 IN fast, 0 OUT fast, 0 out drop **Avail bw** = 3000 Config. is ACTIVE

#### Beschreibung der sh atm interface-Felder:

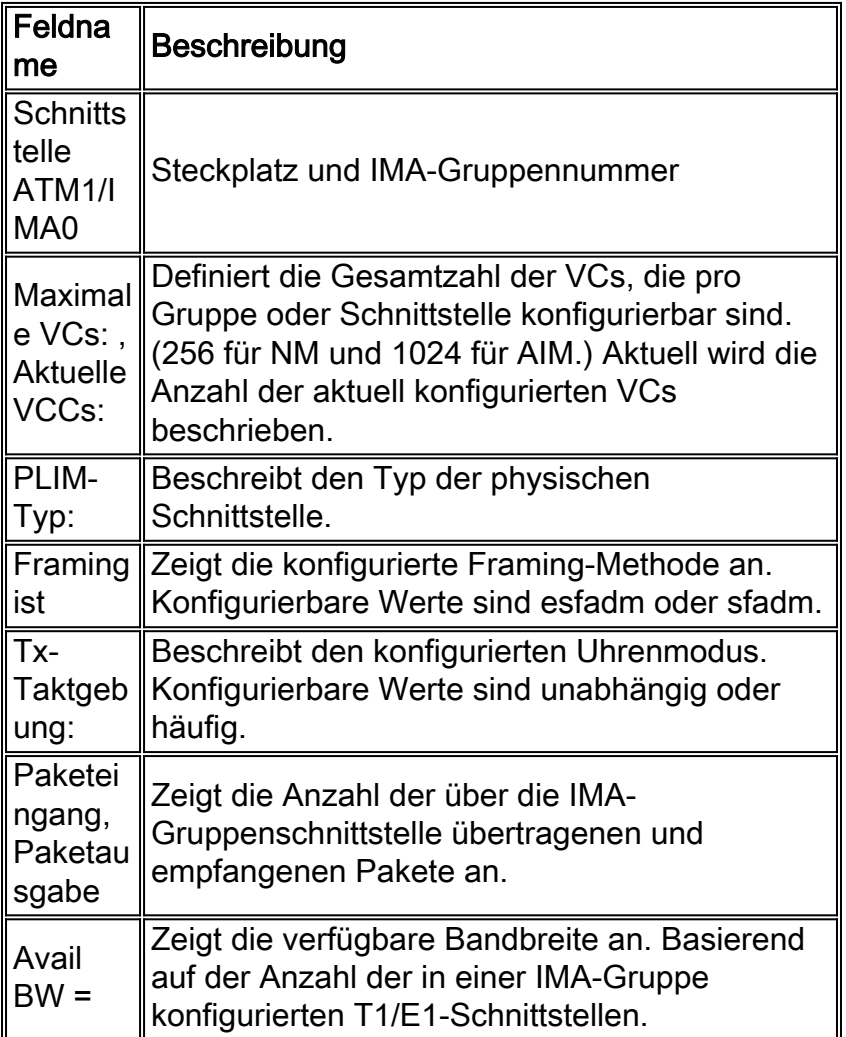

#### sh ima interface atm 1/ima0 detailliert

```
guilder#show ima interface atm 1/ima0 detailed
Interface ATM1/IMA0 is up
        Group index is 1
        Ne state is operational, failure status is noFailure
        Active links bitmap 0x3
     IMA Group Current Configuration:
        Tx/Rx configured links bitmap 0x3/0x3
        Tx/Rx minimum required links 1/1
        Maximum allowed diff delay is 25ms, Tx frame length 128
```

```
 Ne Tx clock mode CTC, configured timing reference link ATM1/0
         Test pattern procedure is disabled
     Detailed group Information:
         Tx/Rx Ima_id 0x10/0x0, symmetry symmetricOperation
         Number of Tx/Rx configured links 2/2
         Number of Tx/Rx active links 2/2
         Fe Tx clock mode ctc, Rx frame length 128
         Tx/Rx timing reference link 0/1
         Maximum observed diff delay 0ms, least delayed link 1
         Running seconds 6238
         GTSM last changed 00:00:33 UTC Mon Mar 1 1993
     IMA Group Current Counters (time elapsed 324 seconds):
         0 Ne Failures, 0 Fe Failures, 0 Unavail Secs
     IMA Group Interval(1) Counters:
         0 Ne Failures, 0 Fe Failures, 0 Unavail Secs
     IMA Group Interval(2) Counters:
         0 Ne Failures, 0 Fe Failures, 0 Unavail Secs
     IMA Group Interval(3) Counters:
         0 Ne Failures, 0 Fe Failures, 0 Unavail Secs
     IMA Group Interval(4) Counters:
         0 Ne Failures, 0 Fe Failures, 0 Unavail Secs
     IMA Group Interval(5) Counters:
         1 Ne Failures, 1 Fe Failures, 22 Unavail Secs
     IMA Group Total Counters (last 5 15 minute intervals):
         1 Ne Failures, 1 Fe Failures, 22 Unavail Secs
     Detailed IMA link Information:
Interface ATM1/0 is up
         ifIndex 1, Group Index 1, Row Status is active
         Tx/Rx Lid 0/1, relative delay 0ms
         Ne Tx/Rx state active/active
         Fe Tx/Rx state active/active
         Ne Rx failure status is noFailure
         Fe Rx failure status is noFailure
         Rx test pattern 0x40, test procedure disabled
     IMA Link Current Counters (time elapsed 340 seconds):
         0 Ima Violations, 0 Oif Anomalies
         0 Ne Severely Err Secs, 0 Fe Severely Err Secs
         0 Ne Unavail Secs, 0 Fe Unavail Secs
         0 Ne Tx Unusable Secs, 0 Ne Rx Unusable Secs
         0 Fe Tx Unusable Secs, 0 Fe Rx Unusable Secs
         0 Ne Tx Failures, 0 Ne Rx Failures
         0 Fe Tx Failures, 0 Fe Rx Failures
      <omitted>
```
#### Beschreibung der sh atm interface-Felder:

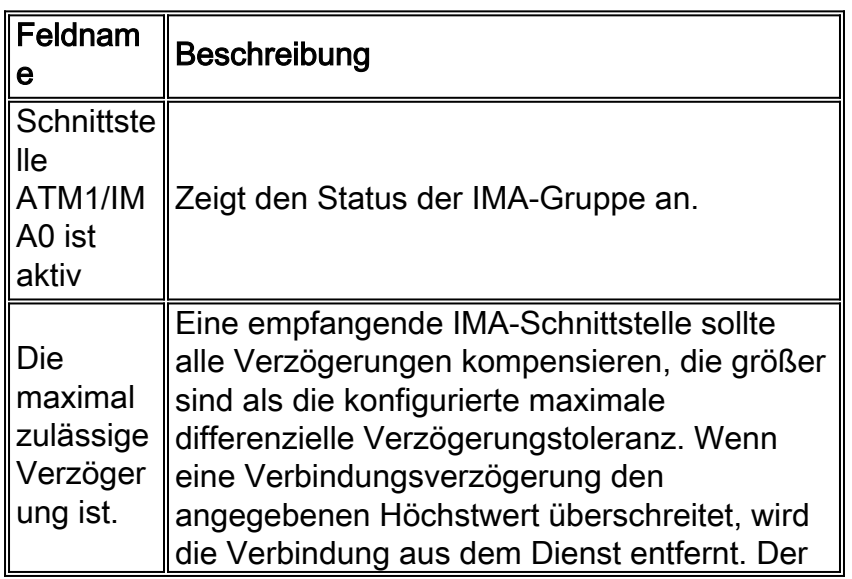

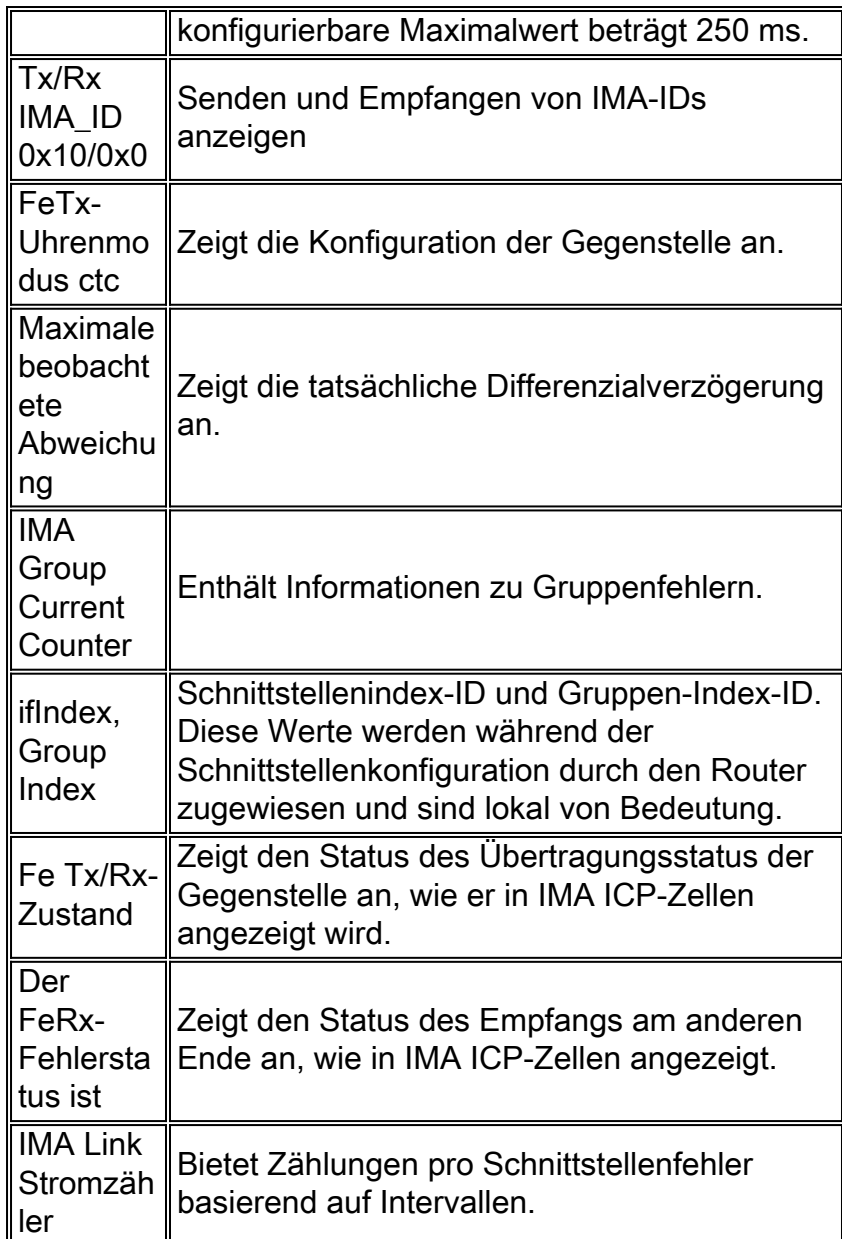

## <span id="page-7-0"></span>**Fehlerbehebung**

Dieser Abschnitt enthält Informationen zur Fehlerbehebung in Ihrer Konfiguration.

Weitere Informationen zur Fehlerbehebung bei IMA-Links auf Cisco 2600- und 3600-Routern mit dem Befehl show controller finden Sie unter [Problembehandlung bei ATM IMA-Routern](//www.cisco.com/warp/customer/121/ima_tshoot.html) der Serien 2600 und 3600.

### <span id="page-7-1"></span>Häufige Fehler

In der folgenden Tabelle werden häufige Fehler für die 2600/3600-Serie mit dem IMA-Netzwerkmodul aufgelistet:

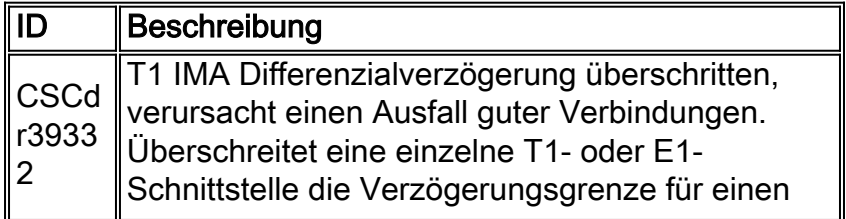

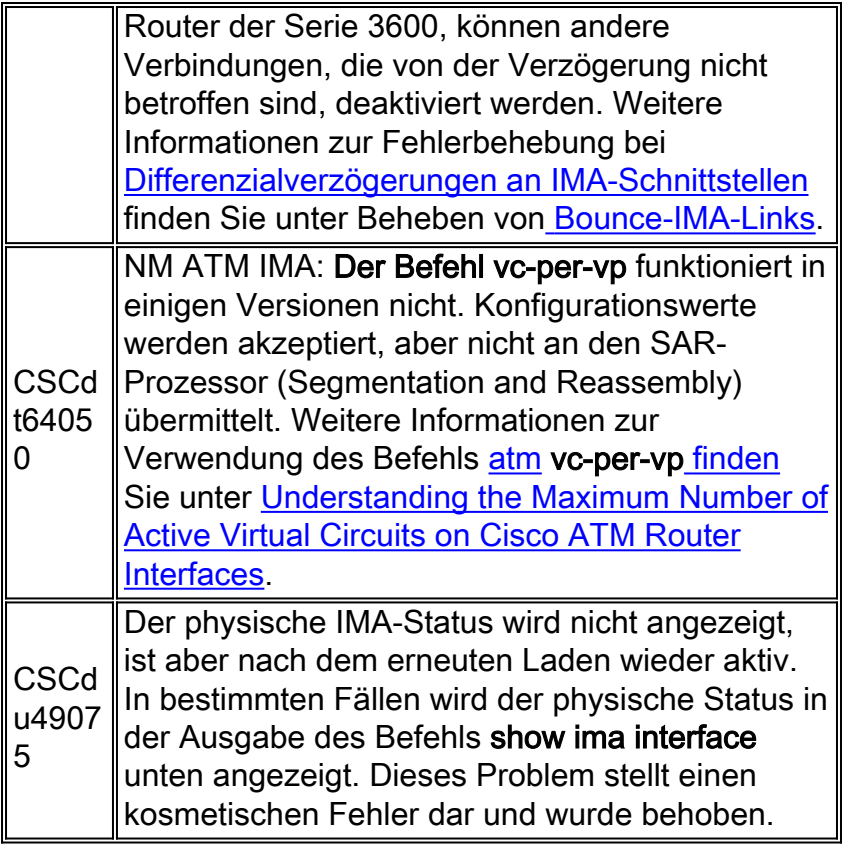

# <span id="page-8-0"></span>Zugehörige Informationen

- [Tools und Dienstprogramme Cisco Systems](//www.cisco.com/kobayashi/support/tac/tools.shtml?referring_site=bodynav)
- [Technischer Support Cisco Systems](//www.cisco.com/en/US/customer/support/index.html?referring_site=bodynav)